## **Dear Parent(s) and Guardian(s),**

We are pleased to announce that your school has access to Castle Learning Online (CLO). It is a wonderful, web-based resource that allows your child to review Mathematics, Science, Social Studies, English, and Foreign Languages from any device that is connected to the internet! Your child can use CLO throughout the school year:

- To complete assignments from their teachers
- To create their own self-generated review sessions
- To prepare for upcoming quizzes, tests and end of year state assessments
- To practice vocabulary, math, grammar and listening skills
- At home, school or the local library -- anywhere with internet access even their iPhones, iPads & Android Smartphones!!

A Castle Learning Online student account with a Login ID and Password has been set up for your child. Ask your child to show you how easy it is to access Castle Learning Online!

## **To get started:**

## **1.** Go to [www.castlelearning.com](http://www.castlelearning.com/)

**2.** Enter your child's CLO login ID and password\* and click the Sign in button. \*Note: If your child has not set a password, leave the password field blank for the first time and click Sign In. Then, follow the steps to create a password.

**3**. Assignments from teachers will appear near the top of the page under the section labeled Your Classes.

**4.** To generate an assignment without a teacher, select a Course to review in the middle of the Student Home Page and click the GO button. Once the screen refreshes your child can create an activity or review completed work. Castle Learning Online Activities:

• Create Short Answer sessions with access to thousands of questions in the course database.

- •Work on assignments, which are sessions designed by the teacher.
- Browse through the extensive vocabulary for the course or work on the vocabulary flash card activity.
- Guided essay writing, DBQ, and constructed response activities are available in selected Castle Learning Online courses.
- An activity can be interrupted at any time and
- continued at a later time.

## **Any questions about your Castle Leaning account please contact:**

**Ms. Fox**

**Multi-media Teacher gfox@saintchris.org**

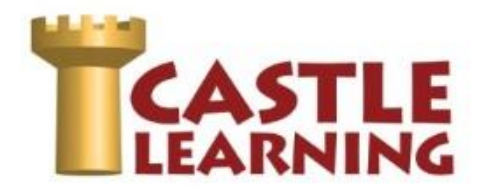